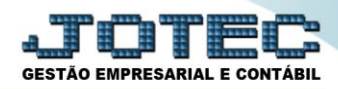

## **CADASTRO DE FERIADOS**

 *Explicação: Utilizado para atualizar automaticamente o coeficiente do D.S.R. sobre horas extras/comissão na tabela de eventos (Será utilizado no cálculo da folha sobre as horas extras e comissões).*

## Para realizar essa operação acesse o módulo: *Folha de Pagamento.*

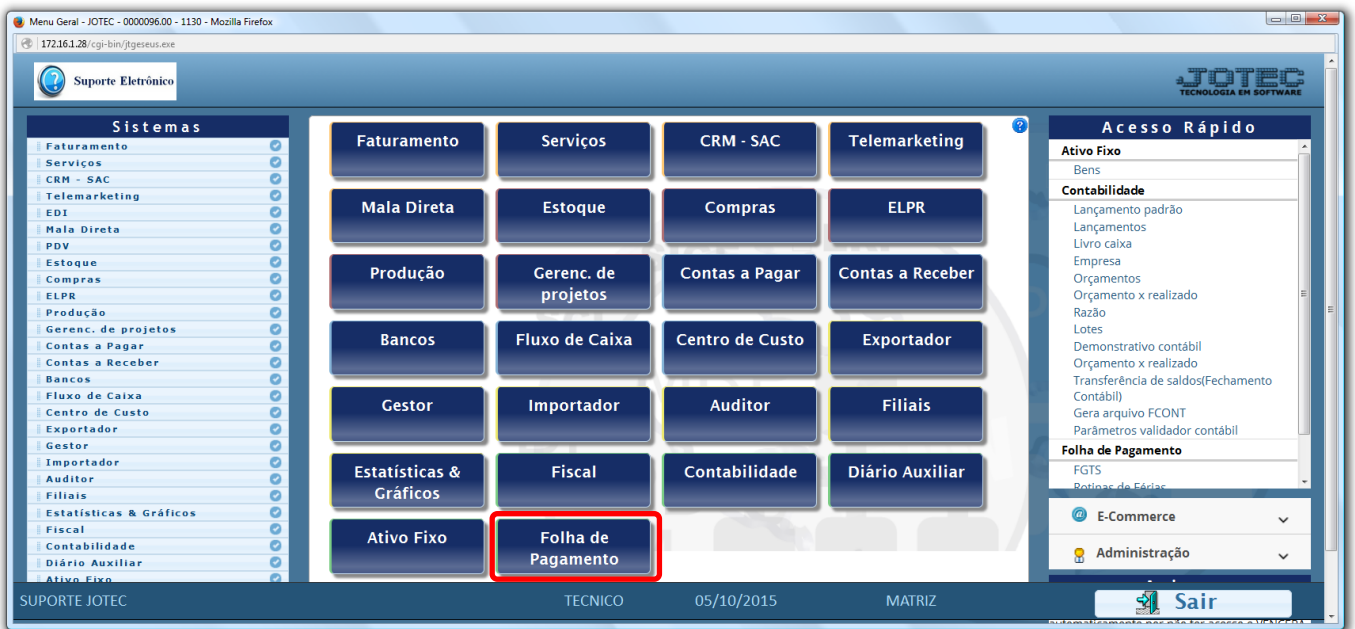

## Em seguida acesse: *Arquivos > Feriados .*

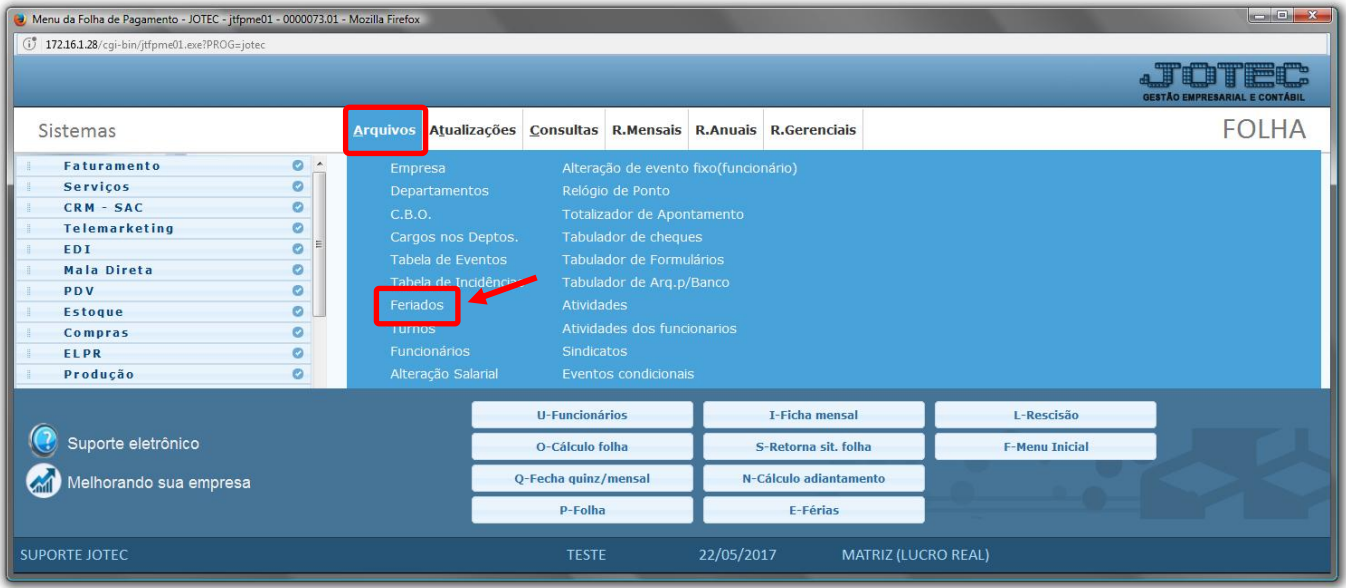

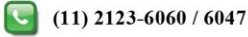

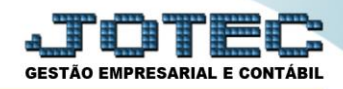

## > Será aberta a seguinte tela.

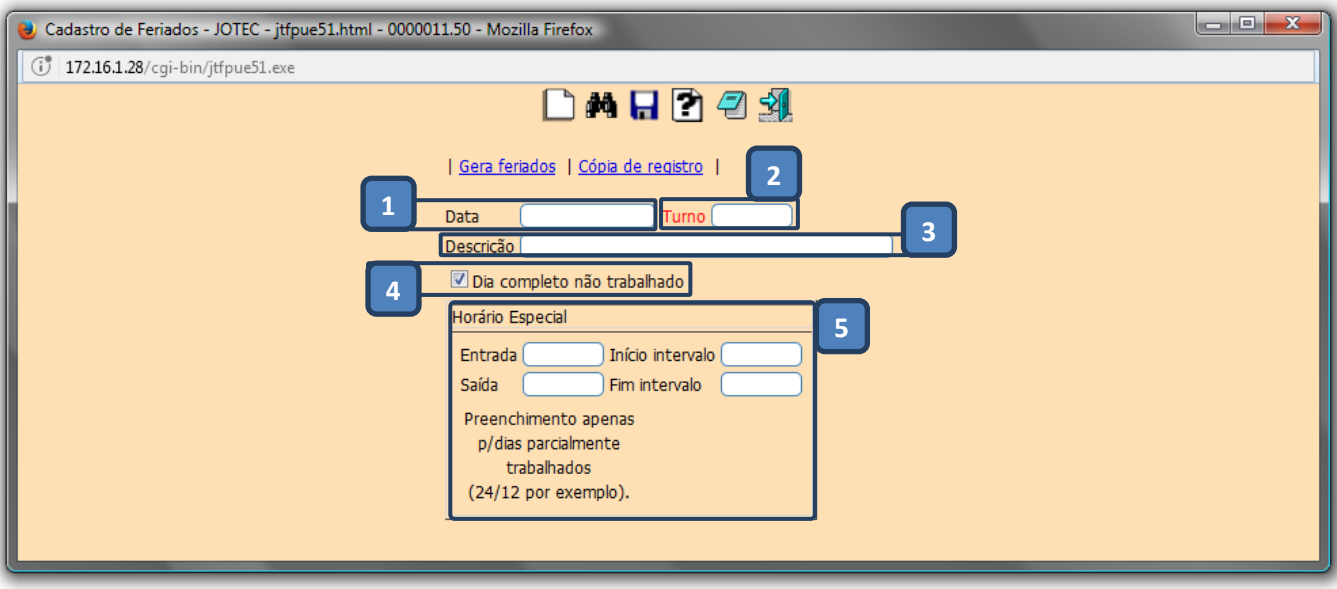

- *(1) Data***:** Informar a data do feriado.
- *(2) Turno***:** Informar o turno. (Se for para todos, deixar em branco).
- *(3) Descrição***:** Informar descrição do feriado.
- *(4)* Marcar esta *flag* para identificar que será feriado integral.
- *(5) Horário especial***:** Preencher apenas para dias trabalhados parcialmente.
- Clicar no ícone do *Disquete* para incluir.

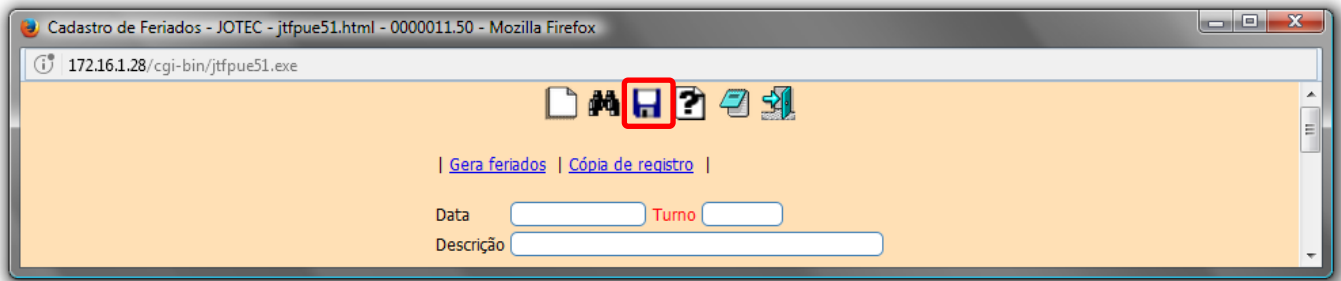

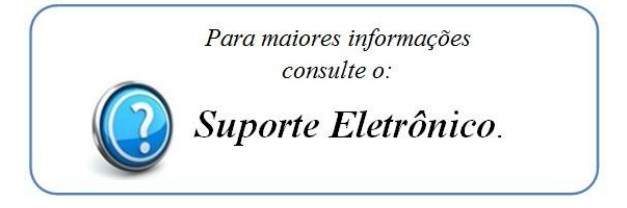

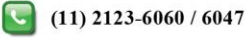